# Copyright Notice

This documentation and the software included with this product are copyrighted 2001 by Advantech Co., Ltd. All rights are reserved. Advantech Co., Ltd. reserves the right to make improvements to the products described in this manual at any time without notice.

No part of this manual or software may be reproduced, copied, translated or transmitted, in any form or by any means without the prior written permission of Advantech Co., Ltd. Information provided in this manual is intended to be accurate and reliable. However, Advantech Co., Ltd. assumes no responsibility for its use, nor for any infringements of rights of third parties which may result from its use.

### Acknowledgments

PC-LabCard is a trademark of Advantech Co., Ltd. IBM, PC and PC/XT/AT are trademarks of International Business Machines Corporation. MS-DOS, MASM, QuickBASIC, Microsoft C and MS-PASCAL are trademarks of Microsoft Corporation. Intel is a trademark of Intel Corporation. Turbo C and Turbo PASCAL are trademarks of Borland International.

> Part No. 2000000370 4th Edition Printed in Taiwan May 2001

# **Contents**

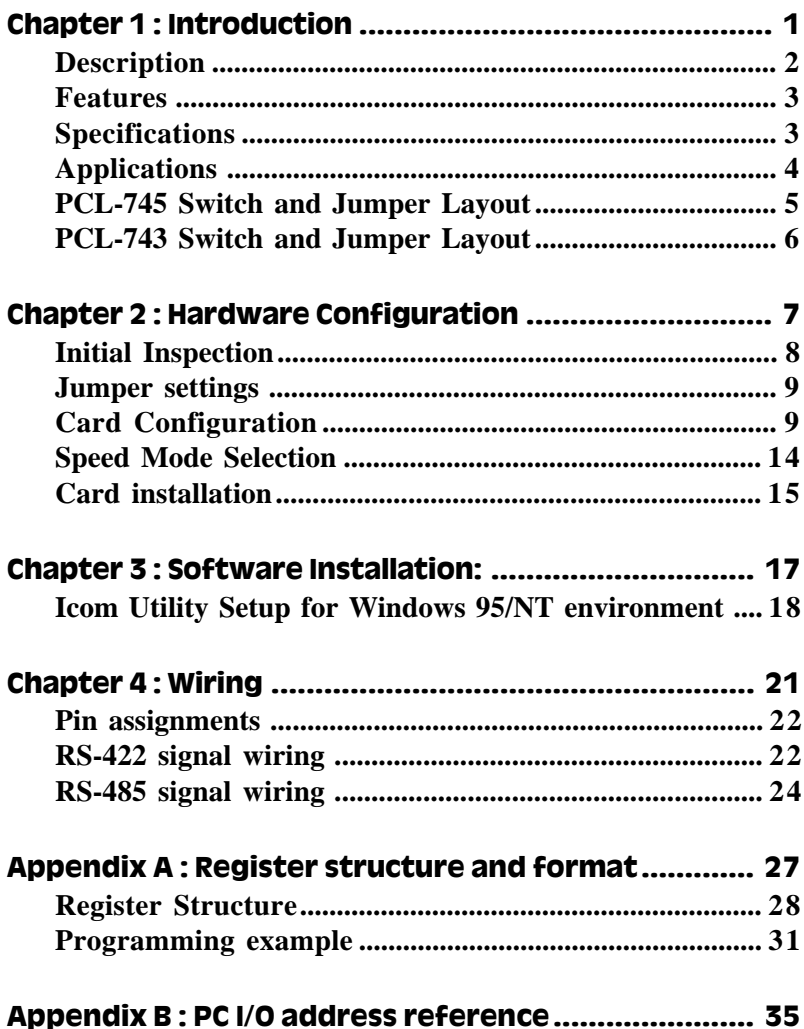

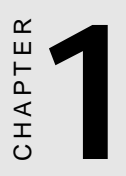

# <span id="page-2-0"></span>Introduction

# <span id="page-3-0"></span>Description

The PCL-743 and PCL-745 series cards each provide two RS-422/485 serial ports. Each port has a 16C550 UART with an on-chip 16-byte FIFO buffer for reliable high-speed serial I/O. The UART buffers data into 16-byte packets before putting it on the bus. This drastically reduces the CPU's load and avoids data loss when the system is busy and cannot process the interrupt quickly, which is especially useful for high speed serial I/O under Windows.

The PCL-745B/745S cards differ from the PCL-743B/743S cards in that they utilize on-board optical isolators to protect your PC and equipment against damage from ground loops, increasing system reliability in harsh environments. In order to meet the demand for reliability, the PCL-743S/745S introduces surge protection technology. This surge protection can prevent damage from abrupt high voltage (2500  $V_{\text{eq}}$ ) sources such as lightning power line strikes.

#### An RS-485 network with automatic data flow control using RS-232 software

In RS-485 mode the cards automatically sense the direction of incoming data and switch transmission direction accordingly. This feature means your network looks and acts just like an RS-232 network. Application software written for half duplex RS-232 can be used without modification. Moreover, you can simply and quickly build an RS-485 network with just two wires.

### <span id="page-4-0"></span>Features

- Two independent RS-422/RS-485 serial ports
- Provides 3000  $V_{\text{nc}}$  isolation (PCL-745B/745S only)
- Provides  $2500$  V<sub>pc</sub> surge protection (PCL-743S/745S only)
- 16C550 UARTs with on-chip 16-byte FIFO
- Transmission speeds up to 921.6 Kbps
- I/O address and interrupt selectable
- Wide IRO selection: 3, 4, 5, 6, 7, 9, 10, 11, 12 or 15
- Supports 2-wire or 4-wire operation
- Supports Tx, Rx, RTS and CTS signals
- Automatic RS-485 data flow control
- Space reserved for terminator resistors
- Space reserved for optional surge protection on data lines
- Supports standard DOS COM1, COM2, COM3 and COM4 ports

### Specifications

- **Ports**: 2
- **UART**: 2 x 16C550 with 16 byte FIFO
- **Signals supported**: RS-422: TxD+, TxD-, RxD+, RxD-, RTS+, RTS-, CTS+, CTS-, and GND RS-485: DATA+, DATA-, and GND
- **I/O addresses**: From 200H to 3FFH
- **IRQ**: 3, 4, 5, 6, 7, 9, 10, 11, 12 or 15
- **Surge protection**:  $2500 \text{ V}_{\text{DC}}$  (PCL-743S/745S only)
- **Isolation Voltage**:  $3000 \text{ V}_{\text{nc}}$  (PCL-745B/745S only)
- **Power consumption**: +5 V @ 400 mA typical, 950 mA max.
- **Connectors**: Dual DB-9 male connectors
- <span id="page-5-0"></span>• **Operating temperature**:  $32$  to  $149^\circ$  F (0 to  $65^\circ$  C) (refer to IEC  $68$ -12-1.2.3)
- **Dimensions**: 7.3" x 3.9" (185 mm x 100 mm)
- **Storage temperature**:  $-13 \sim 176$ ° F ( $-25 \sim 80$ ° C) (only for card)
- **MTBF**:

PCL-745B/745S: over 122,264 hrs at 25°C, Ground-fix environment PCL-743B/743S: over 251,319 hrs at 25°C, Ground-fix environment

### Applications

- PLC monitoring and control
- Serial communication interface for harsh environments
- Data entry terminal
- Remote data acquisition and control systems
- Instrument controller and distributed control systems

<span id="page-6-0"></span>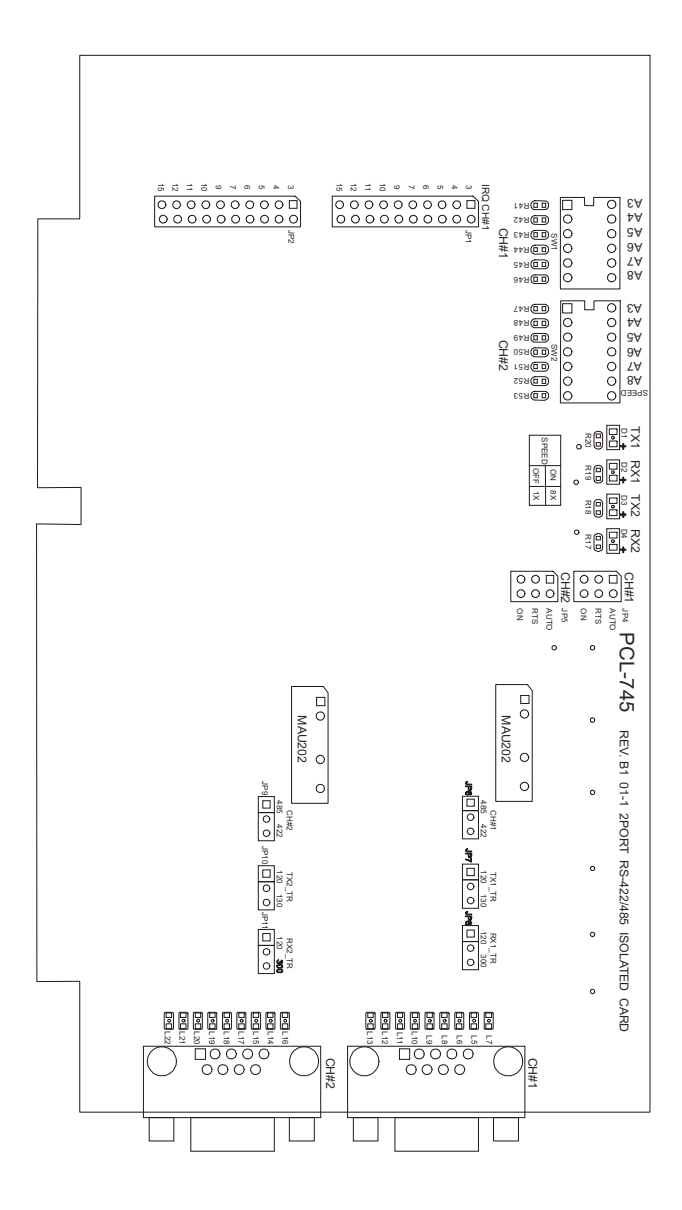

<span id="page-7-0"></span>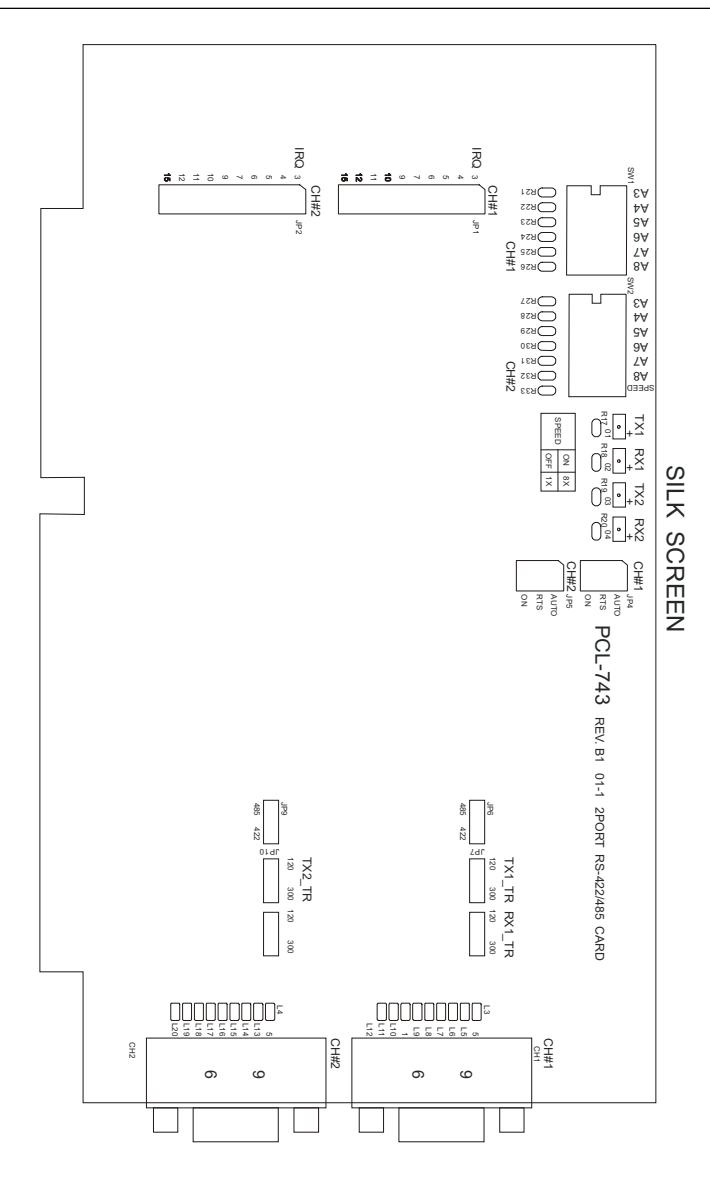

**2**<br> **2**<br> **2**<br> **2**<br> **2** CHAPTER

### <span id="page-8-0"></span>Hardware Configuration

# <span id="page-9-0"></span>Initial Inspection

You should find the following items inside the shipping package (in addition to this manual):

- PCL-743B or 745B, or 743S, or 745S interface card
- PC-ComLIB diskette

We carefully inspected the PCL-743/745 series mechanically and electrically before we shipped it. It should be free of marks and scratches and in perfect working order on receipt.

As you unpack the PCL-743/745 series, check it for signs of shipping damage (damaged box, scratches, dents, etc.). If it is damaged or it fails to meet specifications, notify our service department or your local sales representative immediately. Also notify the carrier. Retain the shipping carton and packing material for inspection by the carrier. After inspection we will make arrangements to repair or replace the unit.

When you handle the PCL-743/745 series, remove it from its protective packaging by grasping the rear metal panel. Keep the antivibration packing. Whenever you remove the card from the PC, store it in this package for protection.

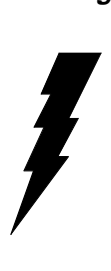

**Warning!** Discharge your body's static electric charge by touching the back of the grounded chassis of the system unit (metal) before handling the board. You should avoid contact with materials that hold a static charge such as plastic, vinyl and styrofoam. Handle the board only by its edges to avoid static damage to its integrated circuits. Avoid touching the exposed circuit connectors. We also recommend that you use a grounded wrist strap and place the card on a static dissipative mat whenever you work with it.

### <span id="page-10-0"></span>Jumper settings

This section tells how to set the jumpers to configure your card. It gives the card default configuration and your options for each jumper.

#### How to set jumpers

You configure your card to match the needs of your application by setting jumpers. A jumper is the simplest kind of electric switch. It consists of two metal pins and a small metal clip (often protected by a plastic cover) that slides over the pins to connect them. To "close" a jumper you connect the pins with the clip. To "open" a jumper you remove the clip. Sometimes a jumper will have three pins, labeled 1, 2 and 3. In this case you would connect either pins 1 and 2 or 2 and 3.

You may find pair of needle-nose pliers useful for setting the jumpers.

If you have any doubts about the best hardware configuration for your application, contact your local distributor or sales representative before you make any changes.

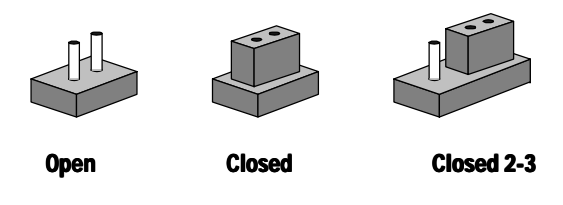

# Card Configuration

You can configure each of the card's ports separately. Each port has two jumpers and one six-position DIP switch. The jumpers set the port's protocol (RS-422 or RS-485) and IRQ. The DIP switch sets the port base I/O address. The following chart shows the function of each jumper and switch:

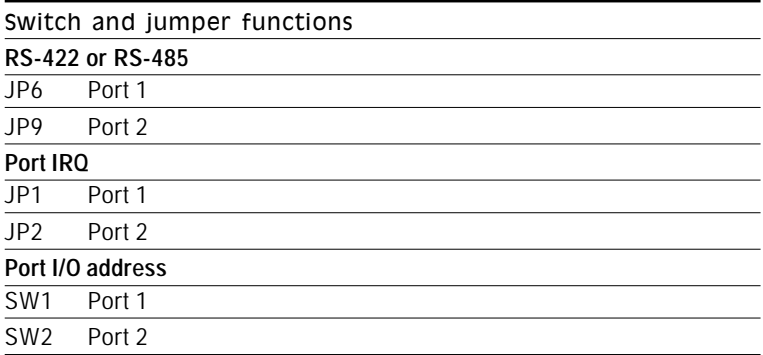

See page 5 , 6 for jumper and DIP switch locations

#### Default Settings

When the board comes from the factory, both ports are set for RS-422. Port 1 is set for DOS COM1 (IRQ = 4, base I/O address = 3F8), and Port 2 is set for DOS COM2 (IRQ = 3, base I/O address =  $2F8$ ). If you need to change these settings, see the following sections. Otherwise, you can simply install the card. Note that you will need to disable your CPU card's on-board COM ports if any, or set them to alternate addresses / IRQs.

#### RS-422/485 selection (JP6 and JP9)

You can set each port individually for either RS-422 (the default) or RS-485 operation. Jumper JP6 configures Port 1, and JP9 configures Port 2. The figure below shows the jumper settings. See the figure on page 7 for help locating the jumpers.

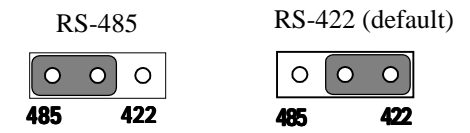

#### I/O base address (SW1 and SW2)

You set the port base addresses using two six-position DIP switches, one for each port. Switch SW1 sets Port 1, and SW2 sets Port 2. You can choose base addresses from hex 200 to 3FF. The default settings are COM1 (hex 3F8) for Port 1, and COM2 (hex 2F8) for Port 2, as shown below:

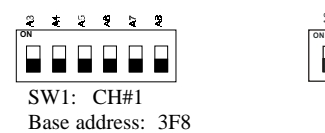

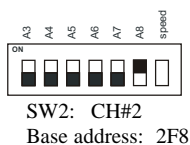

The following table shows the switch settings for various base addresses:

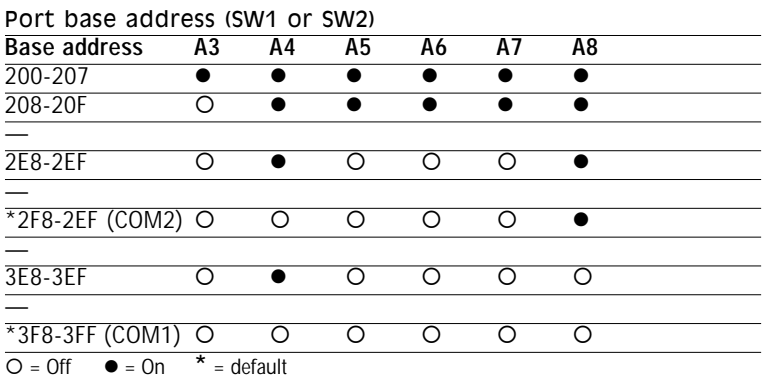

The following example shows how to set the base address to 2F8, the default setting for COM2: The switch sum is set to  $2F8 = 200 + 80 +$  $40 + 20 + 10 + 8$ , (HEX).

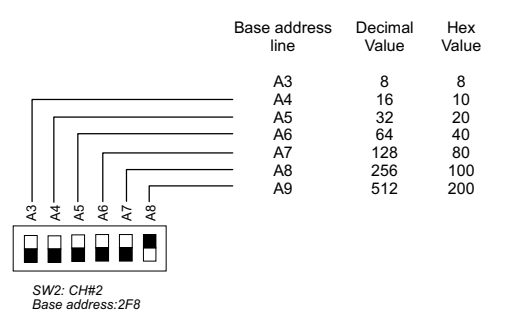

**NOTE:** On the PCL-743/745 series, address line A9 does not appear on the DIP switch, as it is permanently hardwired to hex 200.

#### Interrupt level (IRQ) setting (JP1 and JP2)

Jumpers JP1 and JP2 set the interrupt for each port. You can choose any IRQ from 3 to 15 except for 6, 8, 13, and 14. JP1 sets Port 1 and JP2 sets Port 2. If you want to use the card as COM1 and COM2, you must set Port 1 for IRQ4 and Port 2 for IRQ3 (the default settings). If you choose different IRQ's, make sure they are not used by other cards in the system. The following figures show the card default settings:

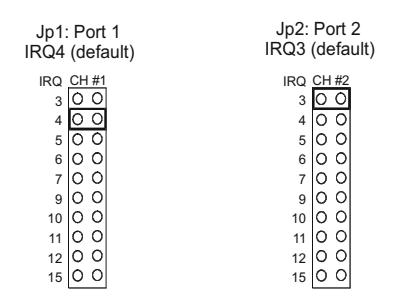

#### Enable mode selection

Jumpers JP4 and JP5 set the driver enable mode selections of ports 1 and 2 respectively. If jumpers JP4 or JP5 are set at "AUTO," the driver automatically senses the direction of the data flow and switches the direction of transmission. No handshaking is necessary.

If jumpers JP4 or JP5 are set to RTS (request to send), a high RTS signal can enable the driver. Otherwise, the driver output remains in high impedance status. If jumpers JP4 or JP5 are set to "On," the driver is always enabled, and always in high or low status. The user must select a mode before beginning RS-422 applications.

### <span id="page-15-0"></span>Speed Mode Selection

The PCL-743/745 employs a unique speed option that allows the user to choose either normal speed mode (1x) or high speed mode (8x). This high speed mode is selected using switch S1.

#### Normal Speed Mode (SW2, default)

To select a baud rate commonly associated with COM ports , such as 2400, 4800, 9600. . .115.2 Kbps, set the switch labelled "SPEED" to off, as shown:

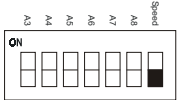

#### High Speed Mode (SW2)

To increase the normal baud rates by eight times, (e.g. if 115.2 Kbps is set, the baud rate wil be increased to 921.6 Kbps), set the switch labelled "SPEED" to on, as shown:

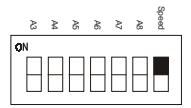

# <span id="page-16-0"></span>Card installation

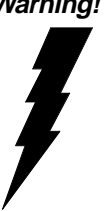

**Warning!** Turn off your PC's power supply whenever you install or remove the PCL-743/745 or its cables. Static electricity can easily damage computer equipment. Ground yourself by touching the chassis of the computer (metal) before you touch any boards. See the static warning on page 6

- 1. Turn off the computer. Turn the power off to any peripheral devices (such as printers and monitors).
- 2. Disconnect the power cord and any other cables from the back of the computer. Turn the PC if necessary to gain access to the cables.
- 3. Remove the PC's cover (refer to your user's guide if necessary).
- 4. Locate the expansion slots or passive backplane (at the rear of the PC) and choose any unused slot.
- 5. Remove the screw that secures the expansion slot cover to the PC (save the screw to secure the interface card retaining bracket). Re move the anti-vibration card clamp if supplied.
- 6. Carefully grasp the upper edge of the PCL-743/745 card. Align the hole in the retaining bracket with the hole on top of the expansion slot. Align the gold striped edge connector with the expansion slot socket. Press the board firmly into the socket.
- 7. Replace the screw in the expansion slot retaining bracket. Replace anti-vibration card holder.
- 8. Replace the PC's cover. Connect the cables you removed in step 2. Turn the computer power on.

The board is now installed in the computer. See Chapter 4 for information on cabling.

**3**<br>**1** CHAPTER

# <span id="page-18-0"></span>Software Installation:

### <span id="page-19-0"></span>Icom Utility Setup for Windows 95/NT environment

In this part, utility installation, configuration and upgrade/ removal procedure are describe. IOCM Utility software package is stated for both Windows 95 and NT environments.

#### Utility Installation

The following is the procedure for installing PCL-743/745 under Windows 95/NT:

1. Run **Setup.exe** in the driver diskette.

2. Select "**Advantech Icom Utility**" to install and configure the boards following the on-line instructions.

3. When Advantech Icom Utility Configuration Panel is popped up, please refer to the software for more detail.

4. After this, user complete the whole installation, and restart Windows 95.

**Up to now, users have already completed the whole installation, please restart system as prompted.**

**Once the board and driver are installed and the system restart successfully, users can execute any ready-made application such as HyperTerminal to transmit/receive data or Remote Access Service to provide dial-up networking capability.**

### Configuration:

You will enter the configuration program when installing the device driver. Or you can click on the Taskbar [**Start**] button, then select [**Programs**] menu, then [**Advantech Icom Utility**] menu and then [**Icom**] icon.

When the configuration panel is popped up: Click [**Add Board**] button to add a board.

Click [**Delete**] button to remove a board. **Board Type**: PCL-743/745

Click **[Add Port]** button to add a port.

**Base Address (200H~3F8H)**: Specify the base address of the both ports and set the two base address independently for mapping to the two COM numbers.

<span id="page-22-0"></span>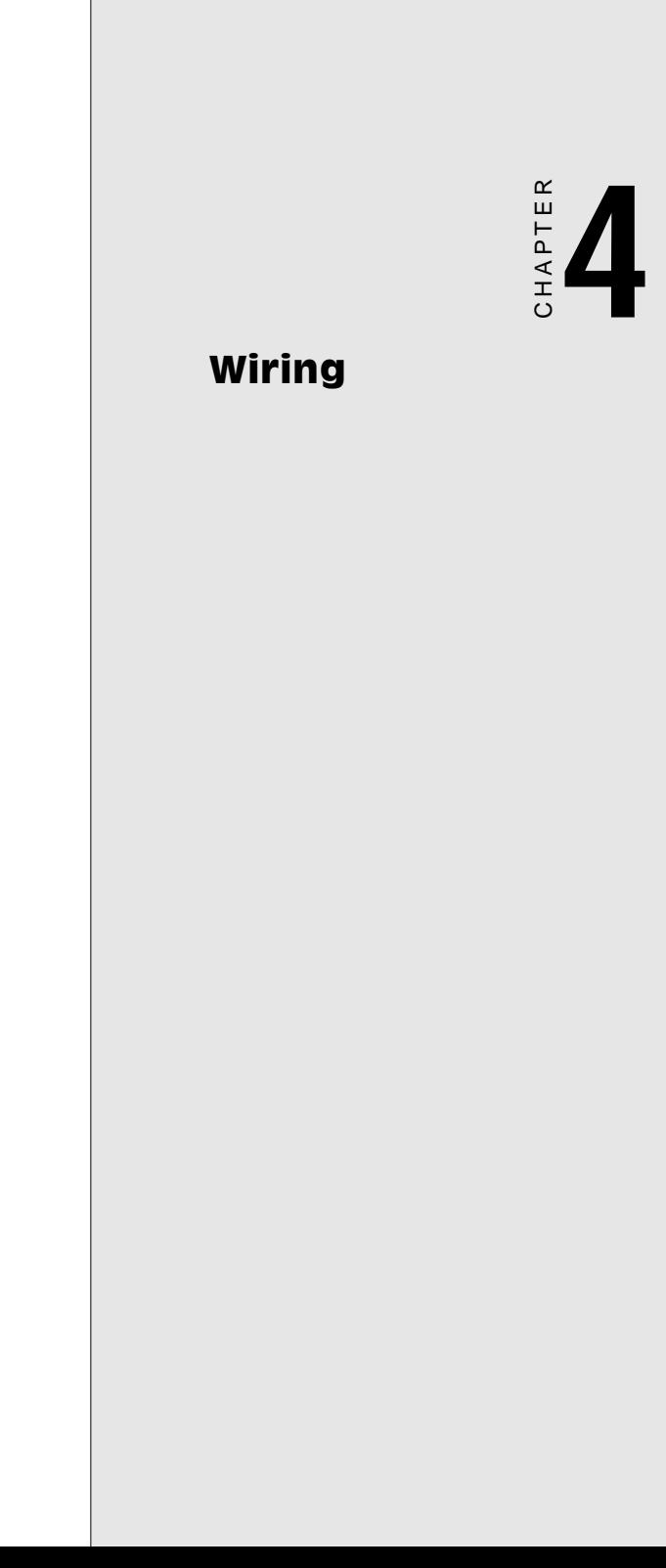

# <span id="page-23-0"></span>Pin assignments

The following figures show the pin assignments for the card's DB-9 connectors in RS-422 and RS-485 modes.

RS-422 RS-485

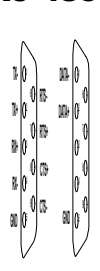

#### **Pin description (DB-9 male)**

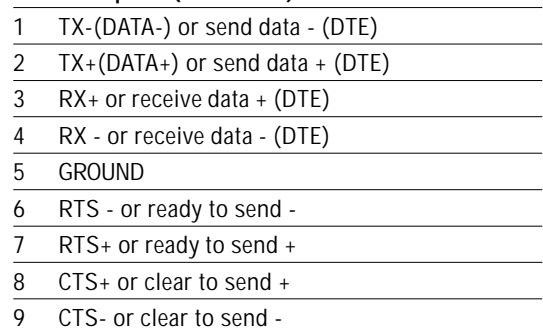

### RS-422 signal wiring

The RS-422 interface wiring is based on one-to-one principles. The transmit lines on one side connect to the receive lines on the other side, and vice versa. With RS-422, you can transmit and receive data simultaneously (full duplex). The connections are as follows:

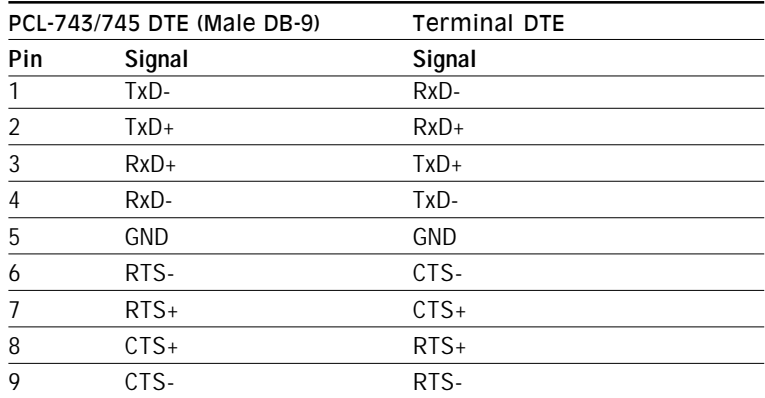

#### Terminator Resistors setup

The signals DSR, DTR and DCD are shorted internally on the PCL-743/ 745 cards when operating in RS-422 mode.

A user can solder in termination resistors if necessary for impedance matching. The card has two jumpers for termination resistors, but no resistors are installed at the factory. Each pair of signal lines has a separate resistor (RxD+/-, TxD+/-). Jumper JP7 and JP8 are for Port 1. Jumper JP10 and JP11 are for Port 2.

Resistors are usually installed at both ends of the communication lines. The value of each resistor should equal the characteristic impedance of the signal wires used (approximately 120 Ohms or 300Ohms).

The following figure shows the resistor placement for Port 1:

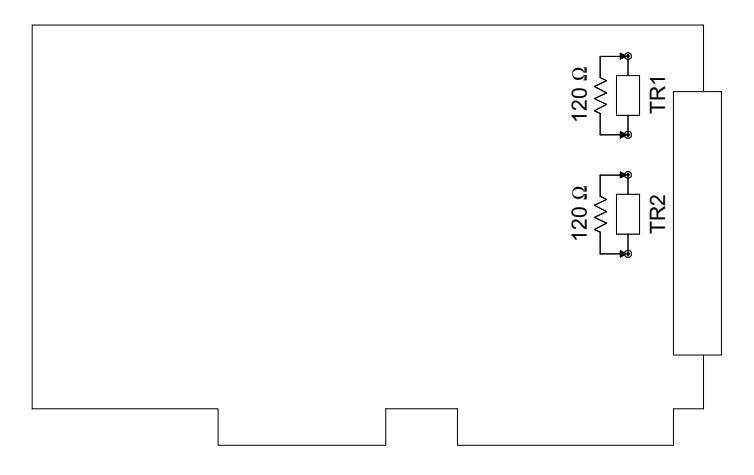

**RS-422 termination resistor installation**

# <span id="page-25-0"></span>RS-485 signal wiring

The RS-485 standard supports half-duplex communication. This means that just two wires are needed to both transmit and receive data. Handshaking signals (such as RTS, Request To Send) are normally used to control the direction of the data flow and to switch the transmission accordingly. In RS-485 mode, the PCL-743/745 automatically senses the direction of the data flow and switches the transmission direction — no handshaking is necessary. This means a user can build an RS-485 network with just two wires. This RS-485 control is completely transparent to the user. The Software written for half duplex RS-232 works without the need for any modification.

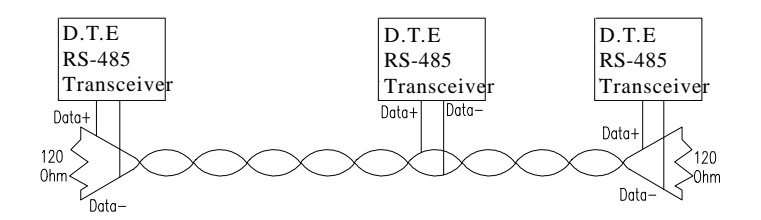

**RS-485 wiring topology**

Wiring connections are as follows:

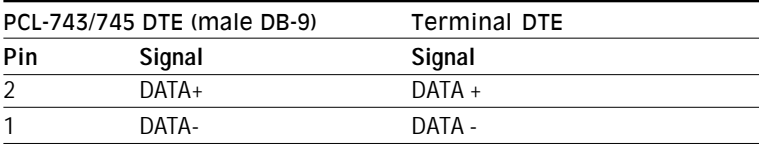

#### Termination resistor setup

You can install termination resistors if necessary for impedance matching. The card has Jumpers for termination resistors, but no resistors are installed at the factory. Depending on your application you may need to solder in a single resistor to handle the DATA+/ DATA- pair (and a corresponding resistor on the other end of the connection). The value of the resistor should equal the characteristic impedance of the signal wires (approximately 120 or 300 Ohms).

The figure below shows the resistor placement for Port 1 (TX1\_TR). Termination resistor TX2\_TR handles Port 2.

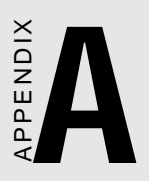

### <span id="page-28-0"></span>Register structure and format

<span id="page-29-0"></span>This appendix gives short descriptions of each of the module's registers. For more information please refer to the data book for the STARTECH 16C550 UART chip.

All registers are one byte. Bit 0 is the least significant bit, and bit 7 is the most significant bit. The address of each register is specified as an offset from the port base address (BASE), selected with DIP switch SW1 or SW2.

DLAB is the "Divisor Latch Access Bit:, bit 7 of BASE+3.

BASE+0 Receiver buffer register when DLAB=0 and the operation is a read.

BASE+0 Transmitter holding register when DLAB=0 and the operation is a write.

 $BASE+0$  Divisor latch bits  $0 - 7$  when DLAB=1.

BASE+1 Divisor latch bits 8 - 15 when DLAB=1

The two bytes BASE+0 and BASE+1 together form a 16-bit number, the divisor, which determines the baud rate. Set the divisor as follows:

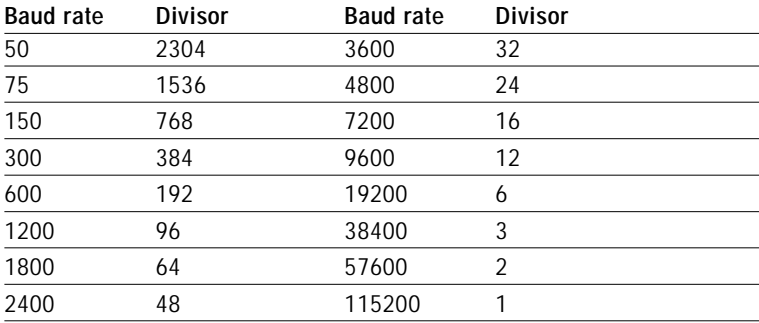

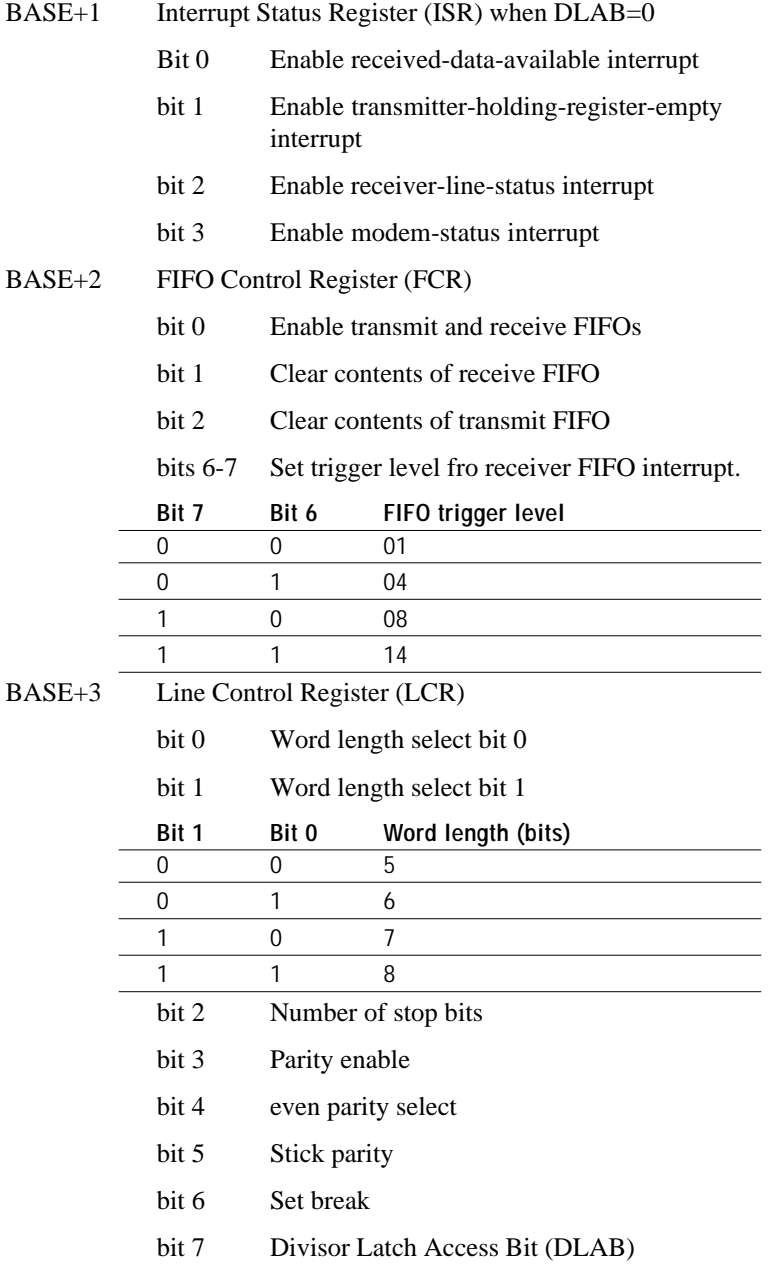

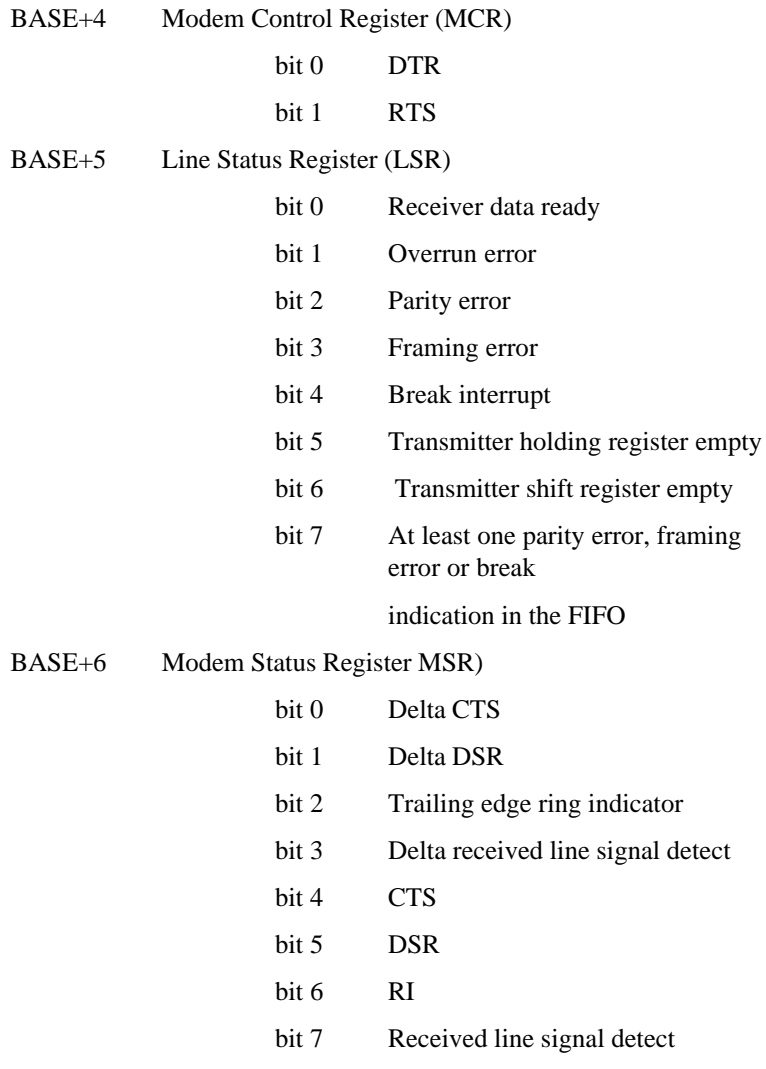

BASE+7 Temporary data register

### <span id="page-32-0"></span>Programming example

The following C example shows how to program the PCL-743/745 registers directly. It uses I/O ports hex 3F8 and 2F8 to test the PCL-743/745 send, receive and FIFO functions.

```
/
***************************************************/
/* Program: DEM001.C
*/
/* Description:
*/
/* Sends a string from COM1 to COM2 then reads
*/
/* it back from COM2 and displays it on the
*/
/* screen. It uses direct register control.
*/
/
***************************************************/
# include <dos.h>
# include <io.h>
# include <stdio.h>
# include <conic.h>
/* Timeout value in seconds */
#define TIME_OUT 10000
static int base0=0x3f8; /* Port 1 base address
(COM1)*/static int base1=0x2f8;/*Port 2 base address
(COM2)*/
static char rec[16]; /* Receive buffer */
static char CMD[16]; /* Command buffer */
Void main()
{
    int i;
    timeout; /* counter for timeout */
    char flag;
```

```
/* Set up Port 1 (COM1) */
    outport((base0+2),0xc9); /* Enable FIFO
*/
    outp(base1+3,0x80); /* Set DLAB=1 */
    /* Set bps = 115200 */
    outp(base0 ,0x01); outp(base0+1,0x00);
    outp(base0+3,0x03); /* set data=8; stop=1; no
parity*/
    outp(base0+1,0x00); /* disable interrupt */
    /* (Set up) Port 2 (COM2) *outport((base1+2),0xc9); /* Enable FIFO
*/
    outp(base1+3,0x80); /* Set DLAB=1 */
/* Set bps = 115,200 */
    outp(base1 ,0x01); outp(base1+1,0);
outp(base1+3,0x03); /* Set data=8; stop=1; no pari-
ty*/
    oupt(base1+1,0x00); /* Disable interrupt */
    printf(:\nEnter string (max 15 char) or Q to
quit:");
    gets(cmd);
while (\text{cmd}{0} != 'q' && cmd[0] != '0')
{
      /* Send string on Port 1 (COM1) */
      i=0;cmd[strlen(cmd)] = 0x0d;
      flag=1;
      while (flag)
      {
       outportb(base0,cmd[i]); /* send data */
        if (\text{cmd} \mid i) == 0 \times 0 \text{d};
```

```
*/
               if (\text{cmd}[i] == 0x0d)flag=0
               i++;
        }
    /* Receive data on Port 2 (COM2) */
    i=0;flag=1;
    timeout=TIME_OUT;
    whole (flag)
    {
        rec[i]=inportb(base1); /* Receive data*/
        if (\text{rec}[i] == 0x0d){
               rec[i=1]='\0';flag=0;
               printf("\nReceived data: %s\n", rec);
      }
      i++;}
    else
{ /I Check timeout */
      timeout-;
        if(timeout == 0){
               flag=0;
               print("\nTimeout error\n");
        }
      }
    } / * End of receive data while() * /printf("\nEnter string (max 15 char) or Q to
quit:");
      gets(cmd);
    } /*End of "Enter string"while() */
\} /*End of main() */
```
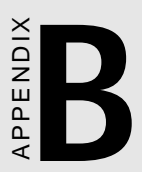

### <span id="page-36-0"></span>PC I/O address reference

The following table shows the I/O addresses commonly used by standard PC devices. Avoid these addresses when you select your port I/O base addresses.

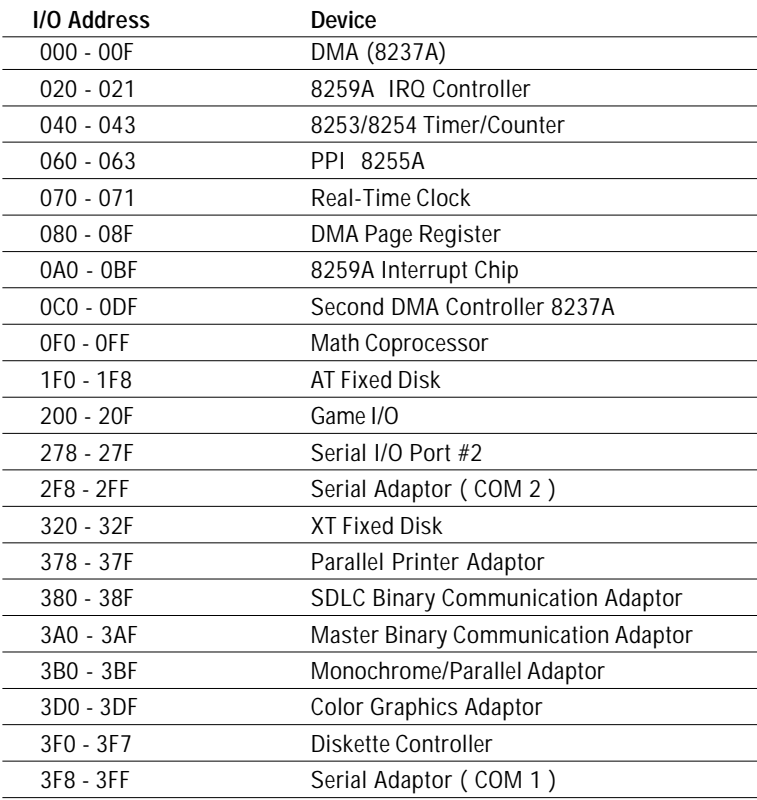